# **MC25 TVL/PTL Mopen käyttöohje 14.4.1998**

EPROM-versiolle 3.3 (Käyttöohjeversio 2.1) Esa Heikkinen

**OH4KJU**

# Näyttö

Opettele tunnistamaan Mopen sanomat! Ohessa Moppe-aakkoset, joiden avulla opit ymmärtämään näytön tekstejä helpommin:

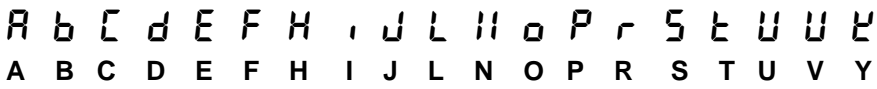

Hmm.. Ei kovin selkeää, eikä juuri standardin mukaistakaan, mutta kenties tähänkin löytyy parannus pienen ohjelmointirupeaman kautta joskus tulevaisuudessa... Edellisessä taulukossa ovat vain ne aakkoset joita Mopen sanomat sisältävät. Tässä ohjeessa esiintyvät näytön sanomat on kirjoitettu Moppe-aakkosilla, jotta niistä saisi helpon referenssin näytön teksteihin. Seuraavassa esimerkkitilanne Mopen näytöllä:

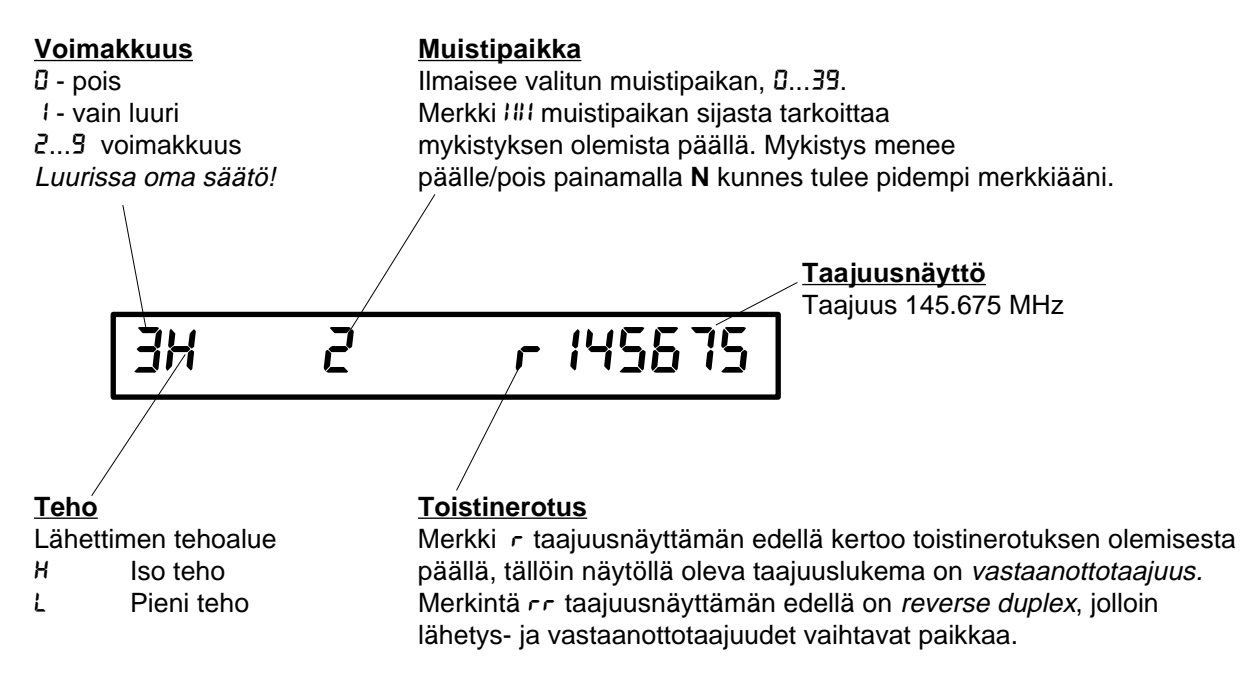

Näytön ja näppäimistön valaistus säätyy automaattisesti ympäristön valaistuksen mukaan.

#### **Merkkivalot**

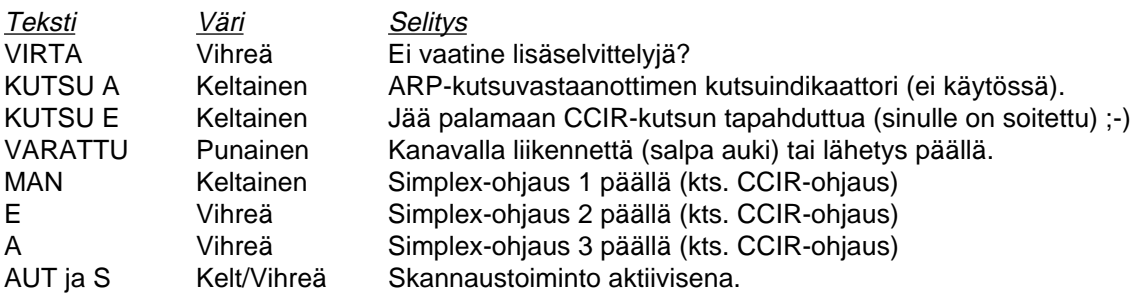

## Näppäimistö

Useimmilla näppäimillä on kaksi toimintaa. Normaalitoiminta tapahtuu kun näppäintä painetaan lyhyesti, kaiuttimesta kuuluu lyhyt merkkiääni. Vaihtoehtoinen toiminta saadaan painamalla näppäintä kunnes kaiuttimesta kuuluu pidempi merkkiääni.

Seuraavassa näppäinten toiminta normaalitilassa. Muissa tiloissa (esimerkiksi asetusvalikossa) näppäimillä voi olla muitakin toimintoja, tästä on kerrottu erikseen käyttöohjeen kohdissa jotka käsittelevät kyseistä asiaa.

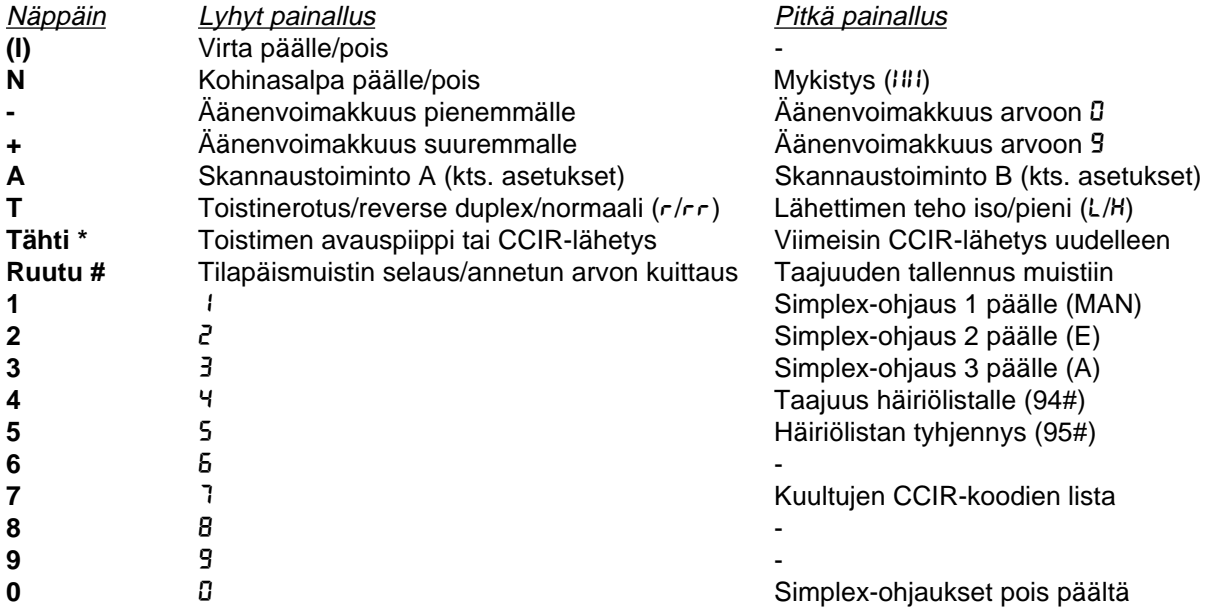

## Taajuuden asetus

Kirjoita haluamasi taajuuslukema numeronäppäimistöltä ja kuittaa se painamalla **ruutua**. Koko taajuusarvoa ei ole pakko kirjoittaa, riittää kun annat muutaman viimeisen merkin. Moppe täydentää puuttuvat numerot oletusarvosta 145.000, eli mikäli annat esimerkiksi 675 ja ruutu, menee moppe taajuudelle 145.675 MHz. Jos tämä toiminto ei onnistu (eli heittää ihan oudoille jaksoille), tarkista asetuksista kohta **BASEF** (tarkemmin asetuksista kohdassa Asetukset).

Jos antamasi taajuus sijaitsee toistinasema-alueella (määritellään Mopen asetuksissa), menee toistinerotus automaattisesti päälle ja merkintä **R** tulee näkyviin taajuuslukeman edelle.

Kanavia (25 kHz välein) voit selata antamalla kanavamäärän numerolla ja painamalla joko **plus** tai **miinus** sen mukaan, haluatko hypätä ko.kanavamäärän ylös tai alas. Esimerkiksi, olet kutsutaajuudella (145.500) ja vasta-asema pyytää "otetaan kaks ylös" eli taajuudelle 145.550. Tällöin näppäilet Mopesta **2 plus**. Jos annat kanavamääräksi 0, hypätään 12.5 kHz portain, edellyttää kuitenkin kytkentämuutoksen tekoa (ohjeet myöhemmin) ennenkuin 12.5. kHz kanavaväli toimii.

## Muistipaikat

Muistipaikkoja on 40 kappaletta (**0**...**39**). Taajuus haetaan muistista antamalla muistipaikan numero ja painamalla **ruutua** lyhyesti. Näytöllä näkyvä taajuus talletetaan muistiin antamalla ensin halutun muistipaikan numero ja painamalla sitten **ruutua** niin pitkään kun kuuluu pidempi äänimerkki. Muisteihin talletettuja taajuuksia voi skannata käyttäen skannaustoimintoa 2, jonka saa käyntiin näppäilemällä **2 A**.

## **Skannaukset**

Viisi erilaista löytyy. Haluttu skannaustoiminto käynnistyy painamalla numeroa (1...5) ja **A.** Lisäksi pelkkä **A** näppäimen painallus käynnistää skannaustoiminnon A ja pitkä painallus skannaustoiminnon B. Skannausten A ja B tyypin voi määritellä asetuksissa haluamikseen.

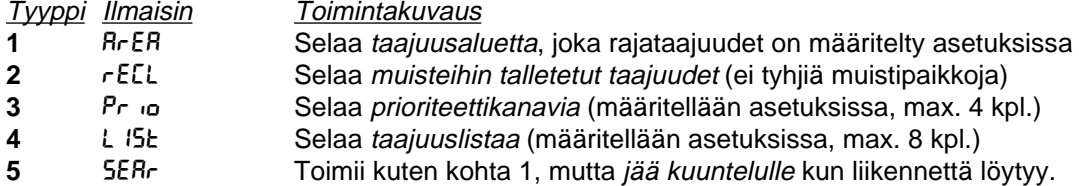

Skannauksissa on käytettävissä sekä pysyvä (määritellään asetuksissa) että tilapäinen häiriölista. Häiriölistalle voit määritellä ne taajuudet, joilla skannaus pysähtyy, ilman että ko. kanavalla on kuitenkaan järkevää liikennettä. Tilapäinen häiriölista katoaa kun mopesta katkaistaan virrat. Jos skannaus pysähtyy häiriöön, voit merkitä löydetyn taajuuden tilapäiselle häiriölistalle joko painamalla näppäintä **4** kunnes kuuluu äänimerkki, taikka näppäilemällä **94 ruutu**.

Skannauksen voi lopettaa painamalla **ruutua**, kesken skannauksen taikka kuuntelun. Skannauksen löydettyä liikennettä voi skannausta jatkaa painamalla **A** lyhyesti, sama skannaustoiminto jatkuu joka oli käynnissä. Asetuksissa voi myös määrätä ajan, jonka kuluttua skannausta jatketaan automaattisesti (paitsi skannaustoiminnolla 5, **SEAR**).

## Lähetyksen aikana

Lähettäessäsi syttyy punainen VARATTU-valo. Ilmeisesti ohjelmavirheen vuoksi kyseinen valo ei kuitenkaan aina syty, joten ei kannata suotta jäädä hakkaamaan tangenttia hullun lailla rystyset punaisina, sillä Moppe kyllä lähettää mitä todennäköisimmin. Bandilla on pariin otteeseen kuulunut kiroilua ja luurinnatinaa kun jollakulla ei ole kyseinen merkkivalo syttynyt... :-)

Normaalia on myös se, ettei näytöllä oleva teksti päivity lähetyksen aikana. Mikäli näppäilet jotain, Moppe kyllä huomioi näppäilyt, mutta et näe mitä olet tekemässä.

## Työskentely toistimella

Painamalla näppäintä T menee toistinerotus päälle millä tahansa taajuudella. Merkintä r tulee näytölle taajuuslukeman edelle. Useampi **T-**näppäimen painallus kiertää mm. reverse duplexin kautta, palaten lopulta takaisin normaalitilaan (simplex). Kätevintä on käydä läpi asetukset ennen workkimisen aloittamista ja määritellä sinne toistimien käyttämä taajuusalue. Tämän jälkeen toistinerotus on aina automaattisesti päällä ja voit keskittyä itse workkimiseen. Jos haluat kuunnella, kuinka hyvin vasta-asema kuuluisi ilman toistinta, voit painaa näppäintä **T** vasta-aseman lähettäessä. Merkintä  $r r$  tulee näytölle ennen taajuuslukemaa ja taajuus vaihtuu toistimen sisäänmenotaajuudelle (reverse duplex). Älä lähetä mitään tässä tilassa, koska lähetys menee tällöin toistimen ulostulotaajuudelle, toistimen kanssa päällekkäin. Painamalla uudelleen näppäintä **T** pääset takaisin normaaliin toistintilaan.

Toistimen avauspiipin saa perustilassa painamalla **tähti**. Huomaa, ettei ennen tähden painamista saa näppäillä numeroita, muutoin Moppe lähettää näppäilemäsi numerot CCIR-koodattuna.

#### CCIR-ohjaus

Mopella voi lähettää ja vastaanottaa CCIR-numerokoodeja. Esimerkiksi normaalin yhteyden lomassa voi välittää vastapäälle kutsunumeronsa, jolloin tämä tieto näkyy vastaanottajan Mopen näytöllä ja saa aikaan halutunlaisia toimintoja joita voi säädellä asetuksista.

Mopessa on myös simplex-lisävastaanottimia, joiden tarkoitus on kutsujen vastaanotto. Nämä lisävastaanottimet toimivat silloinkin, kun pidät yhteyttä vasta-aseman kanssa millä tahansa taajuudella (lisävastaanottimet eivät kuitenkaan toimi lähetyksen aikana). Ennenkuin CCIR-ohjausta voi käyttää, kannattaa tarkistaa pari asiaa. Ruuvaa Mopen ylempi kansi, nk. "pattikansi" pois ja katso laitimmaisena olevaa "puolipitkää" piirilevyä, jossa on toisessa päässä kolme kidepaikkaa ja niiden vieressä kelapurkit. Sisimmässä kidepaikassa pitäisi olla 62 MHz kide. Tämä aktivoi simplex-vastaanoton "Moppe-Net" taajuudelle 145.400.

Toiseksi, mikäli Moppesi näytöllä rullaa edelleen outoja numerokoodeja muutaman minuutin välein (ARP-kutsuja, esimerkiksi **A19555**), pääset tästä ongelmasta eroon irroittamalla keskimmäisen kortin päällä olevan suojapellin ja nyppäämällä pellin alla olevasta kannasta kiteen (esim. 65.875 MHz) pois. Lopuksi ruuvaa suojapelti takaisin paikalleen ja sulje pattikansi.

Kytkettyäsi virrat takaisin päälle tarkista, että MAN-merkkivalo palaa. Mikäli ei, paina näppäintä **1** kunnes merkkivalo syttyy. Näin aktivoit simplex-vastaanottimen. Lopuksi keksi itsellesi sopiva Moppekutsu. Kutsuksi käy mainiosti esimerkiksi puhelinnumero. Määrittele tämä numero asetuksissa kohtaan EE 1<sub>r</sub> 1. Määrittele kohtaan EE 1<sub>r</sub> 1 RE<sub>L</sub> arvo 1, niin Moppesi soi vastaanotettuaan asettamasi kutsun. (Asetusvalikon käyttö kuvailtu tarkemmin kohdassa "Asetukset"). Nyt Moppesi on valmis vastaanottamaan kutsuja!

Kun vasta-asemasi kutsuu sinua lähettämällä Moppekutsusi taajuudella 145.400, alkaa Moppe soida ja merkkivalo KUTSU E jää palamaan viestiksi tapahtuneesta kutsusta. Muuta automatiikkaa ei tietenkään ole, Moppesi ei ala pitää QSO:a vasta-aseman Mopen kanssa, vaan yhteys aloitetaan normaaliin tapaan. Järjestelmän idea on vain yksi uudenlainen tapa kutsua toista vasta-asemaa ja mm. aikaansaada viesti tapahtuneesta kutsusta, mikäli vasta-asemasi ei ollut paikalla. Kutsut tulevat perille myös skannauksen ollessa päällä. Vastaanotetut CCIR-koodit kirjautuvat listalle, jota voi selata painamalla näppäintä **7** normaalitilassa kunnes kuuluu pidempi äänimerkki. Listaa selataan **plus** ja **miinus** näppäimistä merkki kerrallaan, **N** ja **A** näppäimistä kutsu kerrallaan eteen/taaksepäin. Näppäimellä **T** pääsee viimeisimmän vastaanotetun kutsun kohdalle ja pois selaustoiminnosta pääsee painamalla **ruutua**.

Kun haluat kutsua vasta-asemaasi, valitse ensin taajuus 145.400 ja tarkista ettei toistinerotus ole päällä. Näppäile sitten vasta-asemasi tunnus numeronäppäimistöltä ja paina heti perään **tähteä** lyhyesti. Jos haluat toistaa lähettämäsi kutsun, paina **tähteä** pidempään kunnes kuuluu äänimerkki. Numeroa syötettäessä voi loppupään numeroita korvata jokerilla A, joka aikaansaa kutsun millä tahansa numerolla ko. paikassa. Ts. jos lähetät esimerkiksi 123AAA, soivat kaikki 123XXX-numerolle vastaamaan aktivoidut mopet. Käytä siis tätä toimintoa harkiten. Painamalla **0 tähti** voit lähettää asetusten kohtaan *ECC <sup>1</sup>r0* määrittelemäsi kutsun. Mikäli lähetät päivittäin tietyn vasta-aseman käyttämää kutsua, voi tästä lyhytvalinnasta olla hyötyä. Painamalla **1**, **2** tai **3** ja **tähti** voit lähettää asetusten kohdissa EE I<sub>F</sub> I, EE I<sub>F</sub>2 tai EE I<sub>F</sub>3 määritellyt koodit. Tällä tavoin voit välittää mm. moppekutsusi vasta-asemalle. Voit lähettää koodeja myös lähetyksen aikana kesken puheenvuorosi, mutta et vain näe mitä olet kirjoittamassa.

Näppäilemällä **2 N** perustilassa aktivoituu koodisalpa ja ilmoitus **CS** ilmestyy näytölle. Koodisalvan ollessa aktiivisena kanavalla oleva liikenne ei kuulu ennenkuin vastaanotetaan asetuksissa kohtaan **CSCC1R** asetettu koodi. VARATTU-merkkivalo syttyy kyllä kun liikennettä kanavalla havaitaan, mutta mitään ei kuulu. Järjestelmä mahdollistaa vain tiettyjen vasta-asemien pääsyn läpi, jos haluat olla rauhassa. Koodisalvan ollessa aktiivisena lähetetään määritelty avauskoodi joka kerta kun painat tangenttia, jonka jälkeen moppe antaa lyhyen piippauksen merkkinä että voit alkaa puhua. Kummallakin vasta-asemalla tulee olla SAMA koodi määriteltynä jotta yhteys onnistuisi. HUOM: Älä määrittele koodisalvan avauskoodiksi samaa numerosarjaa kun moppekutsusi, sillä olemme havainneet ettei kutsujärjestelmä toimi enää sen jälkeen kunnolla!

Kutsujärjestelmään liittyy useita asetuksia, on mm. mahdollista määritellä useampi (max. 3) erilaista kutsukoodia, jotka kukin saavat haluttuja toimintoja aikaan. Mopen virtaliittimessä plusnastan vieressä on ulkoisen hälytyksen johdin, tähän on mahdollista rakentaa periaatteessa mitä vain, ja aktivoida sitten se kauko-ohjauksella käyttäen oikeaa koodia. Ulostulon jännitetaso nousee 5V:iin kutsun tapahduttua. Jännite säilyy lähdössä kunnes radioon kajotaan, ts. kunnes KUTSU E merkkivalo sammuu. Näppäräsorminen harrastelija yhdistää moppensa perään vaikkapa kahvinkeittimen, ja kytkee sen päälle mobile-QTH:staan kotiinmenomatkalla.. :-)

## Asetukset

Seuraavassa lyhyt katsaus asetuksiin ja toimivat esimerkkiasetukset. Asetuksia pääset muuttamaan joko kääntämällä ja painamalla avaimesta, taikka näppäilemällä **92** ja **ruutu**. Teksti **SEtUP** ilmestyy näytölle. Asetuksia voi nyt selata **plussalla** ja **miinuksella** yksi kohta kerrallaan, näppäimet **N** ja **A** hyppäävät asetusryhmän verran eteen ja taaksepäin. Asetusryhmät on eritelty tyhjällä rivillä toisistaan seuraavassa taulukossa. Näppäimellä **T** pääset asetusvalikon alkuun (teksti **SETUP** näytöllä). Pois asetusvalikosta pääset joko avaimella tai painamalla **ruutua** valikon ollessa alkutilassa. HUOM: Jos käytät avainta asetuksista poistuessasi, ei valikon tarvitse olla alkutilassaan. Kun painat uudelleen avainta mennäksesi takaisin asetusvalikkoon, muistaa moppe millä kohtaa asetusvalikkoa olit ja tämä kohta tulee suoraan näkyviin tekstin **SETUP** sijasta. Toiminnosta on hyötyä esimerkiksi pysyvää häiriölistaa ohjelmoitaessa.

Valittua asetuskohtaa muutetaan näppäilemällä uusi arvo ja painamalla **ruutua.** Valitun asetuskohdan voi tyhjentää painamalla **tähteä**. Jos teet näppäilyvirheen, älä paina ruutua vaan odota hetki, jolloin näppäilemäsi numerot hylkääntyvät.

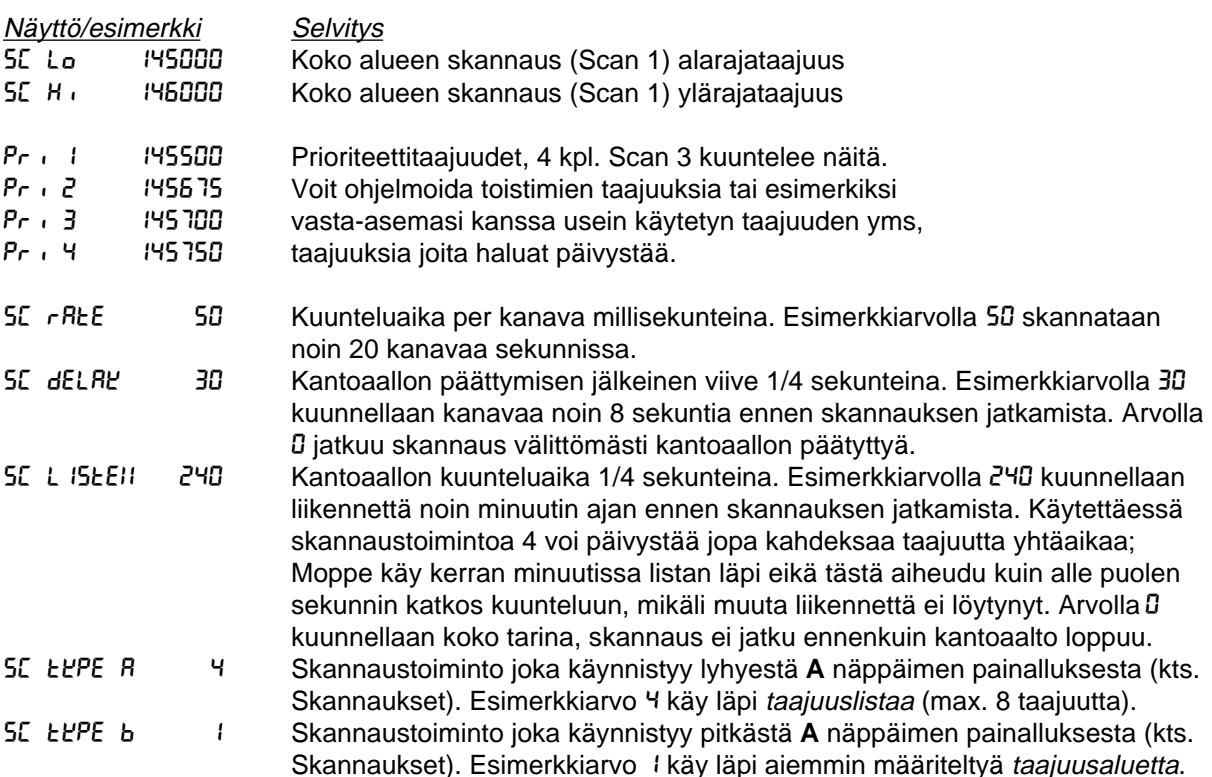

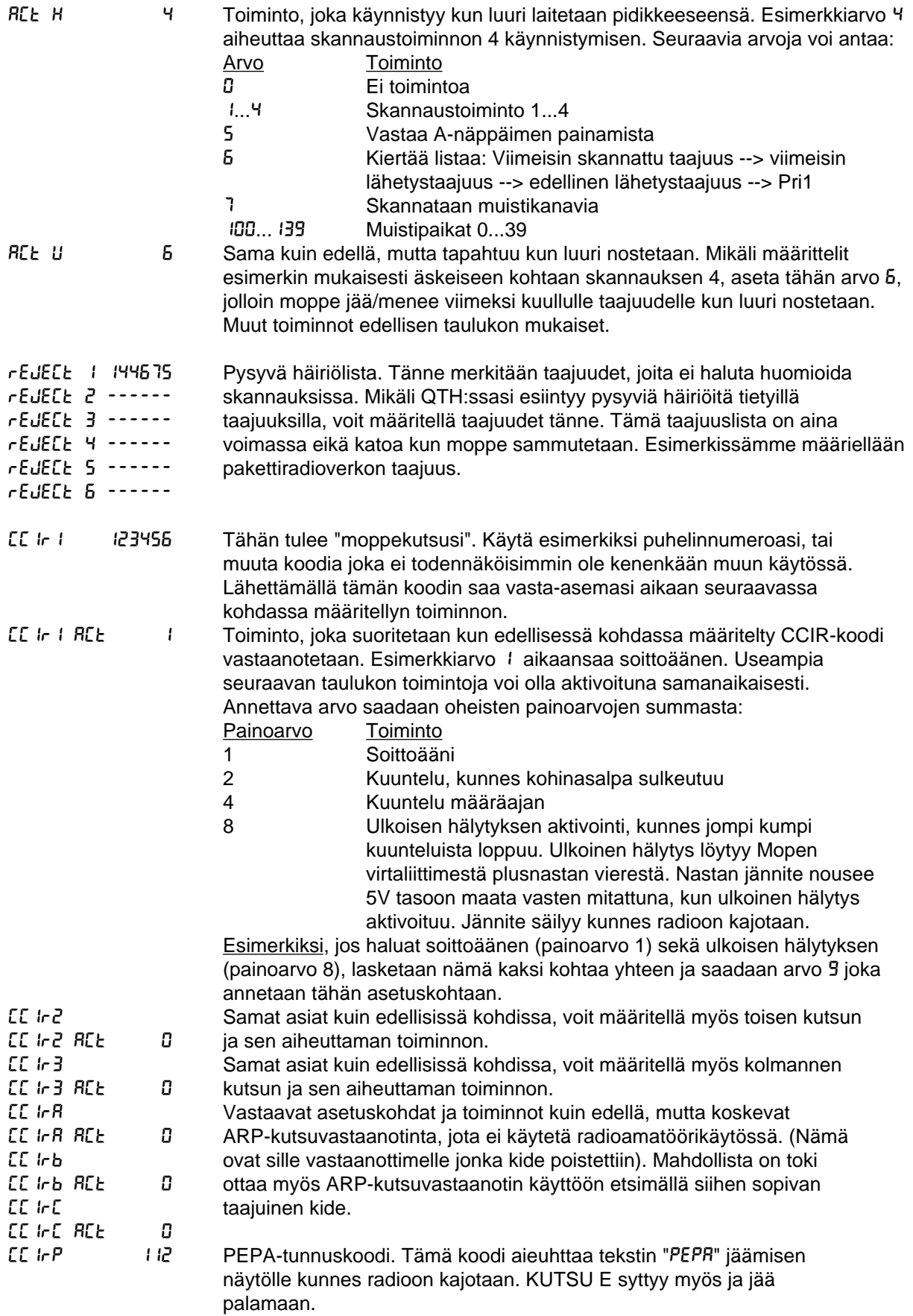

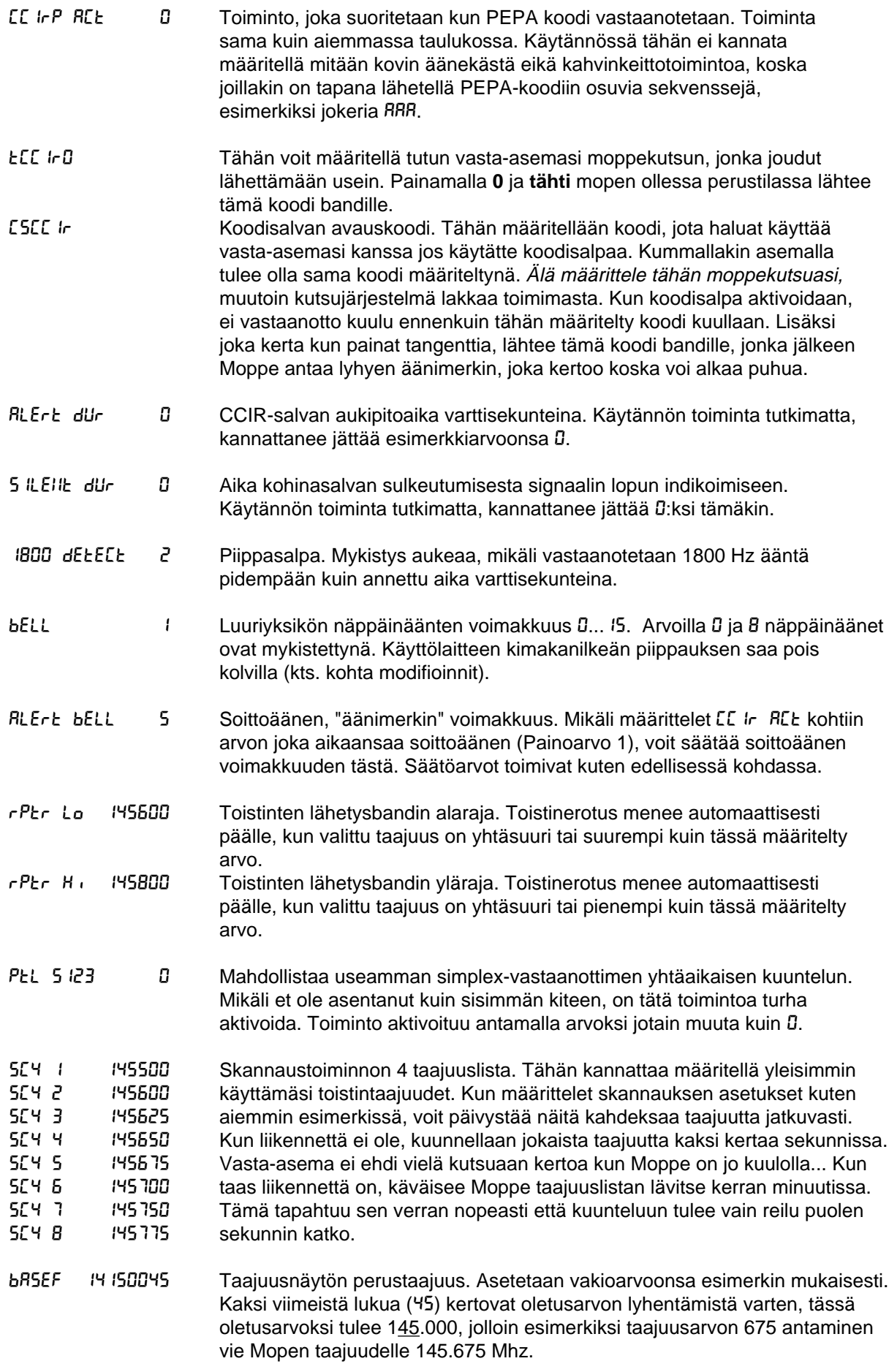

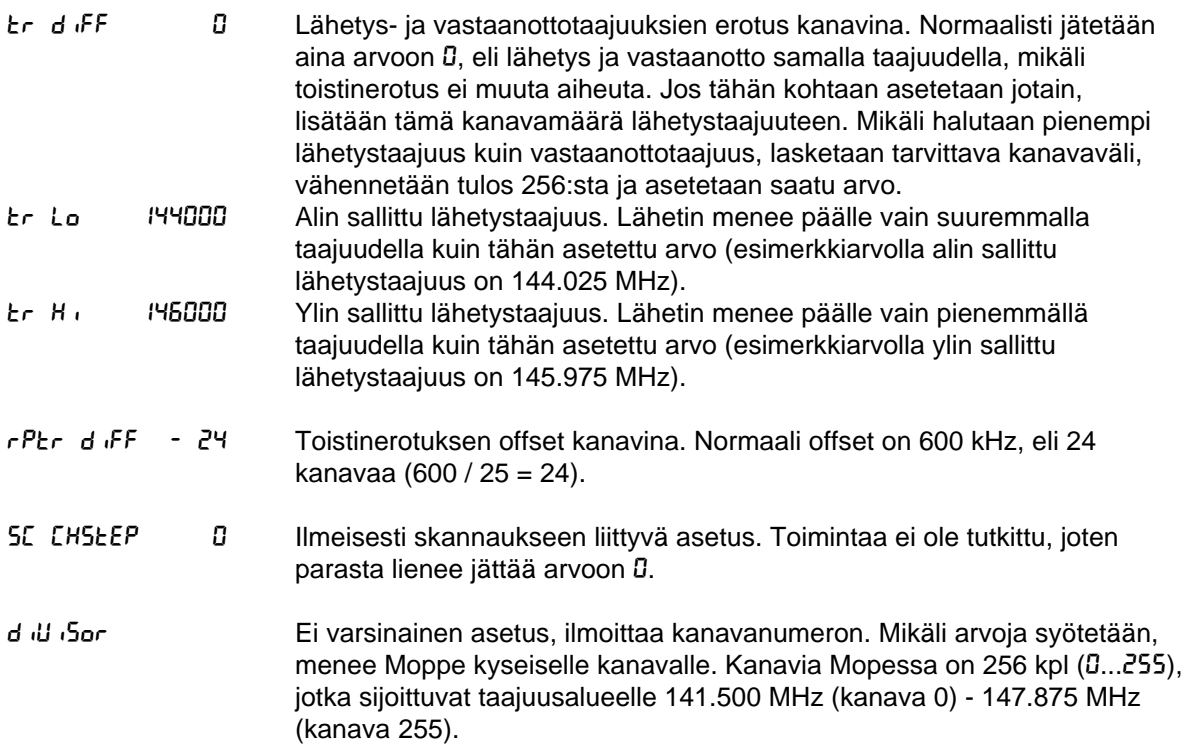

## **Modifiointi**

Tämä kappale ei käsittele lainkaan Mopen muuttamista radioamatöörikäyttöön, siitä on olemassa erilliset dokumentit. Tarkoitus on vain tuoda esiin muutamia pikkujippoja, jolla Mopesta saa entistäkin paremman. Varsin mukava radiohan Moppe on jo sellaisenaankin...

#### Piezo

Jos Mopen käyttöyksiköstä kuuluva näppäinpiippa ärsyttää, on ensimmäinen toimenpide avata käyttöyksikkö, eli se mistä Moppea ohjataan ja jossa näyttö on. Irroita käyttöyksikkö pohjalevystään (lukko auki ja sen jälkeen vetämällä lähtee), ja avaa neljä ruuvia sen takaa ja poista takakansi. Piirilevyn keskivaiheilla on iso reikä jossa piezosummeri on. Katkaise joko piezolle menevä folio tai juottele piezo kokonaan irti, niin piipitys loppuu. Jäljelle jää matalampi näppispiippa joka kuuluu kaiuttimesta, ja jonka voimakkuutta voi säädellä tai kytkeä kokonaan poiskin.

#### Salpa

Mopen kohinasalpa on alunalkujaan varsin jäykänoloinen. Salpaa voi säätää kun avaat pattikannen, ja nostat välikannen pois jossa lisävastaanottimet ovat. Välikannen alla on piirilevyssä reikä jonka vieressä teksti "salpa". Vastapäivään kääntämällä herkistyy, myötäpäivään kiristyy. Todennäköistä on, että salpa ei aukene riittävän herkästi vaikka kääntäisit sen äärilaitaansa, herkimmilleen. Tällöin ruuvaa iso piirilevy (5:llä ruuvilla kiinni) irti ja käännä se varovasti ylös (nauhakaapelin varassa) niin pääset modifioimaan itse salpapiiriä. Etsi TL074, TL084 tai TL064 typpinen mikropiiri jonka vieressä pitkittäissuunnassa on vastus juotostornien varassa vastus (yleensä 180k tai 220k) ja päädyssä pystyssä kannalla toinen vastus (yleensä 82k). Pystyssä olevan vastuksen arvoa pienentämällä saat salvan herkemmälle. Kokeilujen mukaan 22k vastus sopii tähän aika mukavasti. Jos salvan hystereesi nousee ongelmaksi (eli kun se sitten viimein aukeaa niin ei mene millään kiinni ja toisinpäin), niin hystereesiä voit pienentää vaihtamalla sen pitkittäissuunnassa olevan vastuksen suuremmaksi.

#### Brummi ja tangentti

Jos vasta-asemasi vihjailee kovasta brummista, ei vika vältämättä ole virtalähteessä. Omassa koneessani kyseinen vika ilmeni ja tutkittuani asiaa vika päätyi luuriyksikköön. Brummi tuli suoraan mikkilinjaan. Vian voi korjata avaamalla luurin ja muuttamalla hieman kytkentää. Mikrofonin johdot kiertävät luurissa olevan piirilevyn kautta ja tangentilla sekä mikrofonilla on yhteinen maajohdin (sellainen metallinen paljas johdin joka on suojattu irrallisella läpinäkyvällä sukalla). Juota tämä maajohdin suoraan mikrofonille, samoin valkoinen signaalijohdin (ja poista piirilevyn ja mikrofonin väliset johtimet). Juota sitten musta johdin juotostornista MU (ei kytketty mihinkään) viereiseen juotostorniin T, josta tangentti saa maita. Musta johdin on jo valmiiksi kytketty maahan luuriyksikön pohjaosassa. Tällä tavoin katosivat brummit kertaheitolla ainakin omasta koneestani.

Joissakin Mopeissa saattaa tangentti pätkiä ihan oikeastikin (siis ei se ledivika), joten samalla kun luuri on auki, kannattaa tangentin kytkimeen suihkuttaa kytkimiin tarkoitettua voiteluainetta.

#### Modulaatio/deviaatio

Modulaatio on Mopessa vakiona varsin pienellä, vasta-asemalle saattaa tuottaa vaikeuksia lukea lähetettäsi vaikka huutaisit kurkku suorana. Modulaatiota saat lisää säätämällä. Avaa tasaisempi kansi (pohjakansi) ja käännä Moppe eteesi siten päin, että luuri/käyttöyksikön liitin on itseesi päin ja virta/antenni/pohjaosan liitin pois päin. Avaa nyt vasemmalta lukien toisen osaston peltisuoja (keskimmäinen kolmesta suojasta). Sen alla on säätöjä, joista nyt itseäsi lähinnä oleva trimmerivastus on modulaatio. Vastapäivään kiertämällä suurenee, varsin sopivan tuloksen saa kääntämällä varttikierroksen verran.

#### Rahina

Jos Moppe pitää matalaa rahinaa (kuin kaukaista ukkosen jyrinää) kuuntelussa (salvan ollessa auki), kannattaa käydä kaikki liittimet kontaktisprayn kanssa läpi sekä tarkistaa, onko juotokset kunnossa. Laitteessa jolla on vuosien autokäyttö takana, tämänsorttiset hapettuma- ja kontaktiviat ovat varsin yleisiä.

## Tästä ohjeesta

Tätä ohjetta saa (ja on suotavaa) levittää vapaasti Moppeharrastajien keskuudessa. Tulen kehittämään ohjetta entisestään ja uusia versioita tulee sitä mukaa kun uutta asiaa löytyy. Mikäli löydät puutteita, parannettavaa tai haluat osallistua muulla tavalla ohjeen kehittämiseen (esimerkiksi modifiointi/korjausohjeilla), ota yhteyttä allekirjoittaneeseen.

Ohje on laadittu FinalWriter 4.02 tekstinkäsittelyohjelmalla, Amiga 3000T tietokoneessa. Moppe postscript-fontti on luotu TypeSmith 2.5c ohjelmalla. Ohjetta levitetään paperiversiona OH4AB:n kautta ja PCL-kirjoitintiedostona (HP LaserJet yhteensopiville kirjoittimille) elektronisessa muodossa. Ohje ei siten ole sidottu millekään tietylle konemerkille, riittää kunhan on PCL-yhteensopiva kirjoitin käytössä, joka on nykyään varsin yleinen.

Yhteystiedot seuraavalla sivulla.

Yhteystiedot:

Yhteyden allekirjoittaneeseen saat tietenkin helpoiten bandilla, OH4KJU päivystää ainakin viikonloppuisin seuraavia toistimia:

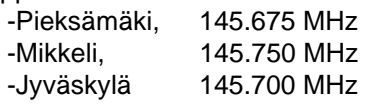

Moppe-kutsu on 677055, jos asut Pieksämäellä taikka lähiseuduilla, voit kokeilla kutsua... Jos bandilta ei tavoita, jää vaihtoehtoiset yhteenottotavat eli:

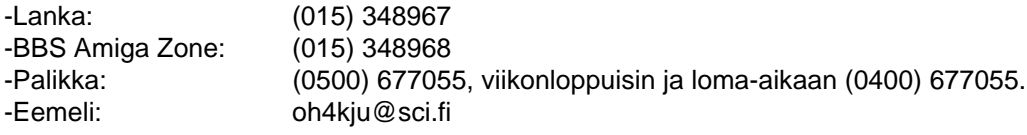

Esa Heikkinen OH4KJU